## **Filter**

Filter sind an diversen Stellen innerhalb von T!M vorhanden. Diese dienen dazu Listen nach bestimmten Begriffen zu filtern und so eine bessere Übersicht zu garantieren.

Diese Listen sind z.B. die Instanzliste, die Aktivitätenliste oder die Aufgabeliste in den verschiedenen Clients. Das Symbol für den Filter befindet sich rechts neben der Spaltenüberschrift und kann über einen Klick auf dieses konfiguriert werden. Ist ein Filter aktiv so werden nur Einträge angezeigt die dem Suchmuster entsprechen.

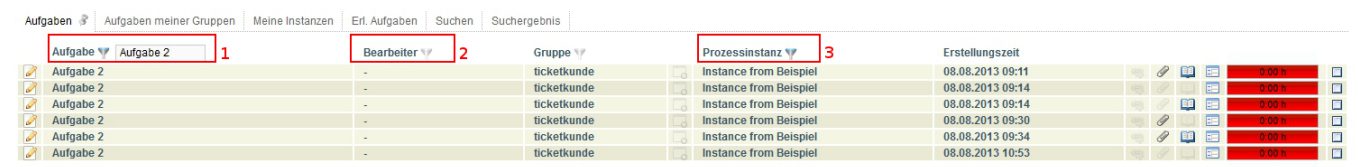

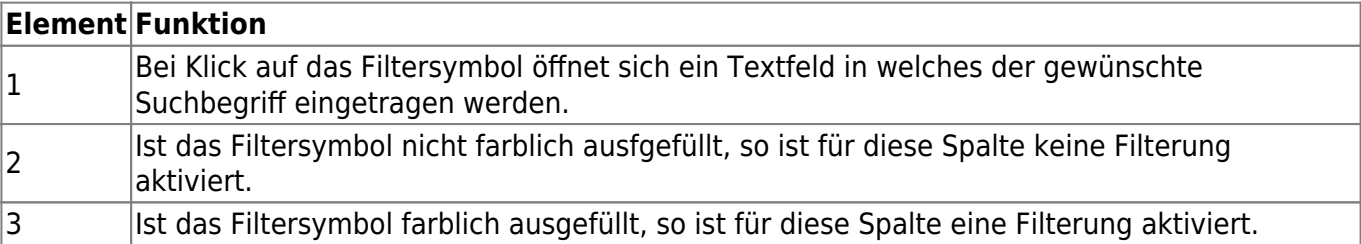

From: <https://wiki.tim-solutions.de/> - **TIM Wiki / [NEW TIM 6 Documentation](https://doc.tim-solutions.de)**

Permanent link: **[https://wiki.tim-solutions.de/doku.php?id=software:tim:filter\\_functionality&rev=1376031087](https://wiki.tim-solutions.de/doku.php?id=software:tim:filter_functionality&rev=1376031087)**

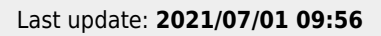

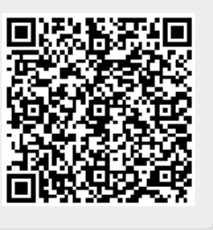